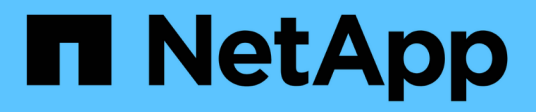

### **Preparación de activos: Anotación**

OnCommand Insight

NetApp April 01, 2024

This PDF was generated from https://docs.netapp.com/es-es/oncommand-insight/howto/assigningannotations-to-assets.html on April 01, 2024. Always check docs.netapp.com for the latest.

# **Tabla de contenidos**

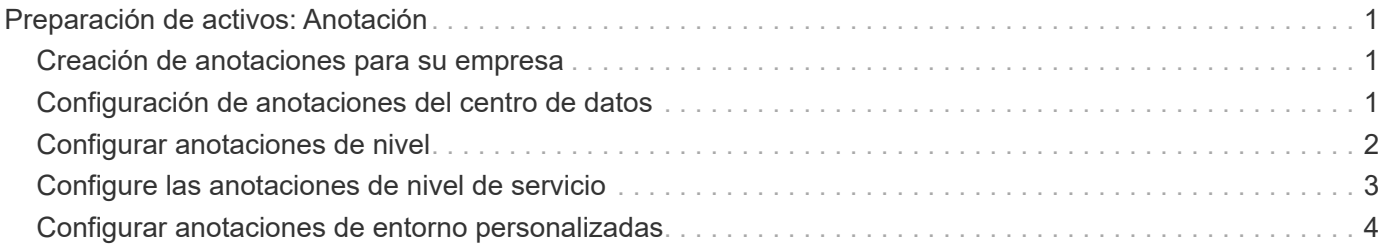

## <span id="page-2-0"></span>**Preparación de activos: Anotación**

La anotación le permite asociar etiquetas o etiquetas específicas a los activos que elija, lo que ayuda a administrar e informar sobre dichos activos.

### <span id="page-2-1"></span>**Creación de anotaciones para su empresa**

Esta guía describe cómo crear y personalizar anotaciones para su entorno que se pueden utilizar para consultas, filtrado, notificaciones de alerta e informes.

Una anotación es una nota o una etiqueta asociada a activos específicos del entorno. OnCommand Insight proporciona varias anotaciones que puede configurar para sus activos según sea necesario o que puede crear sus propias anotaciones personalizadas en función de sus necesidades empresariales.

Los siguientes ejemplos son los que suelen configurarse primero en entornos de clientes nuevos, con el fin de servir como base para las acciones adicionales. Sus propias necesidades de anotación pueden variar, pero los pasos descritos en este documento pueden utilizarse como guía para configurar las anotaciones que pueda necesitar sobre los activos que desee.

Esta guía se basa en los siguientes supuestos:

- Tiene el servidor OnCommand Insight instalado y con la licencia adecuada.
- Desea explorar las prácticas recomendadas, no todas las opciones disponibles.
- Usted entiende que estos son sólo ejemplos y que sus necesidades específicas pueden variar.

Esta guía le guiará por la modificación de anotaciones existentes, así como por la creación de anotaciones personalizadas

En nuestro entorno de ejemplo, deseamos poder enumerar los activos en función de su centro de datos, nivel de servicio y entorno.

### <span id="page-2-2"></span>**Configuración de anotaciones del centro de datos**

La anotación del centro de datos se suele utilizar para asociar un activo de host físico, switch o cabina de almacenamiento a una ubicación de centro de datos. También puede optar por asociar la anotación del centro de datos a otros activos del entorno.

Pasos:

- Inicie sesión en Insight como usuario con permisos administrativos.
- Seleccione **gestionar** > **Anotaciones**.
- Elija la anotación **Data Center** y haga clic en el icono **Editar**.
- Haga clic en **+Add** y agregue el nombre y la descripción del primer centro de datos a la lista de anotaciones.
- Haga lo mismo con el resto de sus centros de datos.
- Cuando termine, haga clic en **Guardar**.

Anotaciones del centro de datos de ejemplo:

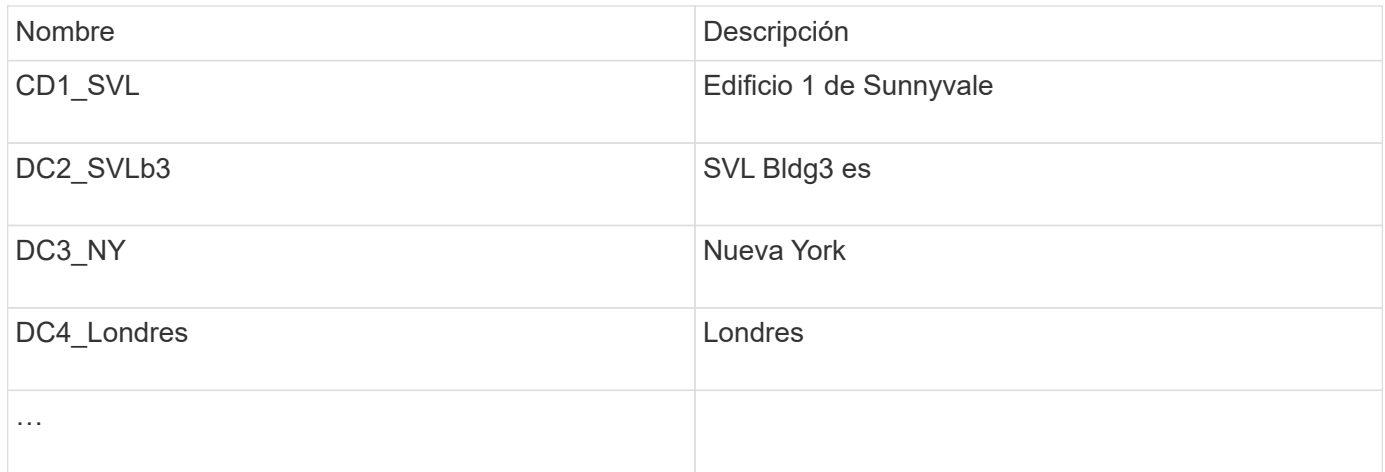

Insight incluye varios tipos de anotaciones listas para usar que permiten a los usuarios definir o modificar valores para adaptarlos a sus necesidades. Estos tipos de anotación predeterminados siempre estarán disponibles para la interfaz de usuario web de Insight, así como para la creación de informes. Las anotaciones personalizadas recién creadas están visibles en la interfaz de usuario web de Insight, pero se necesitan medidas adicionales para que estén disponibles para los informes. Para obtener información sobre la inclusión de anotaciones personalizadas en los informes. Póngase en contacto con el representante del soporte al cliente de NetApp.

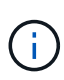

Algunos usuarios pueden utilizar la anotación Country para establecer ubicaciones de activos, en lugar de la anotación del Centro de datos o junto con ella. Sin embargo, debe tener en cuenta que la anotación Country se trata como un tipo de anotación personalizada en el almacén de datos de Insight y, por lo tanto, es posible que no aparezca en los informes con la misma granularidad que el centro de datos.

### <span id="page-3-0"></span>**Configurar anotaciones de nivel**

La anotación de nivel se utiliza para asociar activos con sus niveles respectivos, por ejemplo, para su uso en contabilidad de costes. Insight incluye varias anotaciones de nivel predeterminadas; puede modificarlas de acuerdo con sus convenciones de nomenclatura de organización en niveles o crear sus propios niveles según sea necesario.

Cuando configure anotaciones de nivel, tenga en cuenta lo siguiente:

- El costo es por gigabyte.
- El nivel 1, 2 y 3 son los niveles predeterminados configurados en un nivel de cabina de almacenamiento, por tipo de disco. Sin embargo, muchos clientes tendrán varios tipos de discos dentro de una matriz o entre arrays del mismo tipo.
- Lo más recomendable es crear anotaciones de nivel basadas en el tipo de disco y/o la velocidad de disco. Se trata de una metodología típica de nivel; sus propias necesidades pueden variar.

Pasos:

- Elija la anotación **Tier** y haga clic en el icono **Edit**.
- Si lo desea, haga clic en **+Add** y agregue el nombre y la descripción del primer nivel a la lista de anotaciones.
- Haga lo mismo para sus otros niveles.
- Cuando termine, haga clic en **Guardar**.

Anotaciones de nivel de ejemplo:

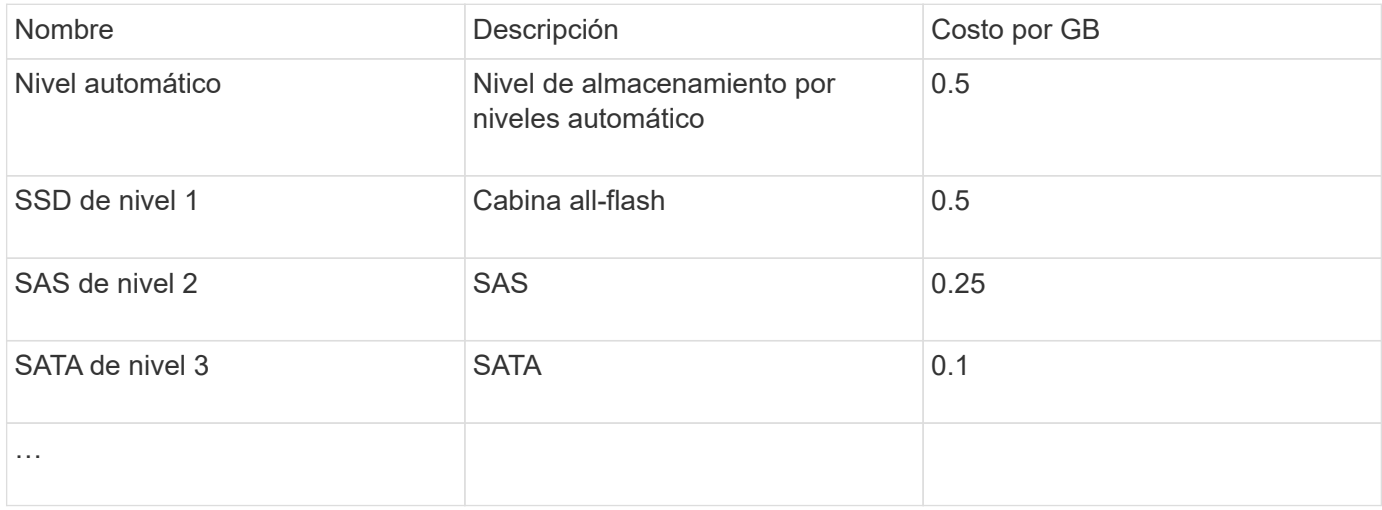

#### <span id="page-4-0"></span>**Configure las anotaciones de nivel de servicio**

La anotación nivel de servicio se utiliza para asociar activos con sus respectivos niveles de servicio.

Las anotaciones a nivel de servicio normalmente solo se establecen en entornos de cliente que utilizan una organización en niveles automática. En el almacén de datos de Insight, se prefiere el nivel. Sin embargo, la mejor práctica es usar el nivel de servicio cuando se desea detallar el coste aprovisionado en lugar de Coste del cliente. Cuando ambos están presentes en el almacén de datos, el nivel de servicio reemplazará al nivel.

Pasos:

- Elija la anotación **nivel de servicio** y haga clic en el icono **Editar**.
- Haga clic en **+Agregar** y agregue el nombre y la descripción del primer nivel de servicio a la lista de anotaciones.
- Haga lo mismo con el resto de niveles de servicio.
- Cuando termine, haga clic en **Guardar**.

Anotaciones de nivel de servicio de ejemplo:

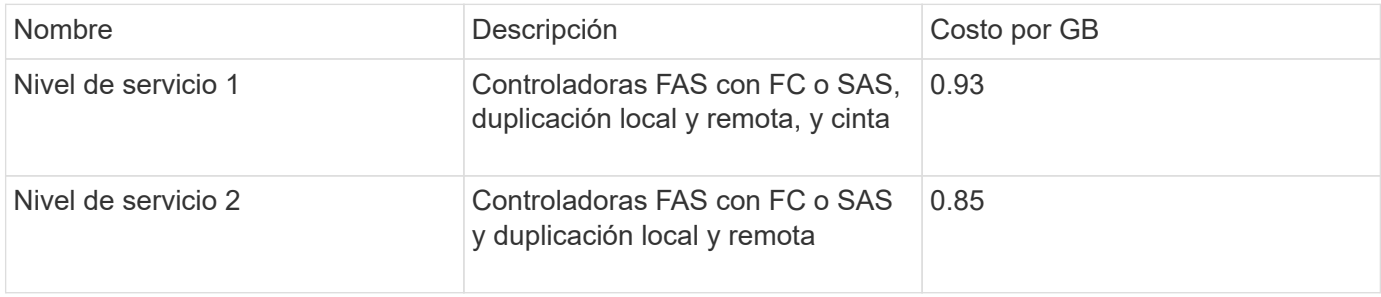

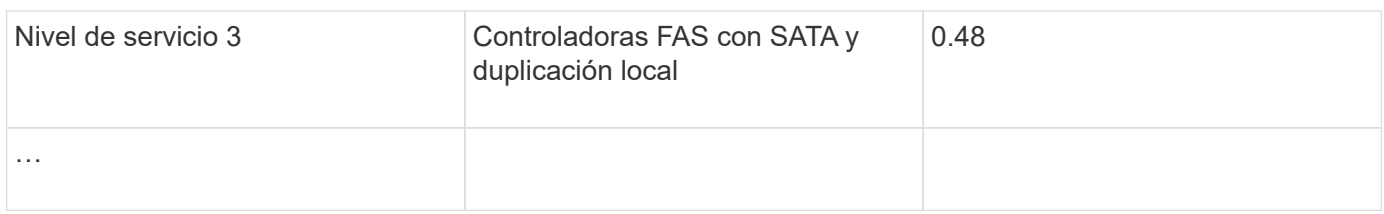

### <span id="page-5-0"></span>**Configurar anotaciones de entorno personalizadas**

La anotación entorno es una anotación personalizada para asociar los activos a su ubicación ambiental o utilizar, por ejemplo, Lab, I+D, Production, etc. Al crear la anotación entorno y establecerla en estos activos, podrá buscar, filtrar e informar fácilmente de los activos de laboratorio por separado de los activos de producción, por ejemplo.

Pasos:

- Seleccione **gestionar** > **Anotaciones**.
- Haga clic en el botón **+Add** situado en la parte superior de la página.
- Para **Nombre**, introduzca ''**entorno**''.
- Para **Descripción**, introduzca ''**Tipo de entorno de activo**''.
- Para **Tipo**, seleccione **Lista**. Se mostrarán nuevos campos para crear la lista.
- Por ahora, deje **Agregar nuevos activos sobre la marcha** sin marcar. Comprobará esta opción si desea agregar nuevos entornos a la lista de opciones al mismo tiempo que los asocia con activos.
- Introduzca el nombre y la descripción del primer entorno.
- Haga clic en **+Agregar** y haga lo mismo para el resto de entornos.
- Cuando termine, haga clic en **Guardar**.

Anotaciones de entorno de ejemplo:

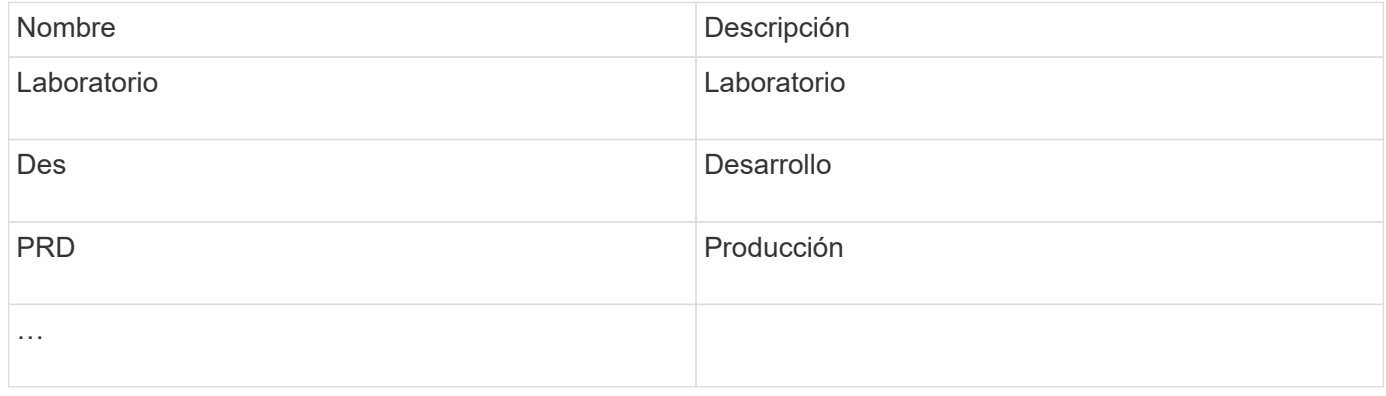

#### **Información de copyright**

Copyright © 2024 NetApp, Inc. Todos los derechos reservados. Imprimido en EE. UU. No se puede reproducir este documento protegido por copyright ni parte del mismo de ninguna forma ni por ningún medio (gráfico, electrónico o mecánico, incluidas fotocopias, grabaciones o almacenamiento en un sistema de recuperación electrónico) sin la autorización previa y por escrito del propietario del copyright.

El software derivado del material de NetApp con copyright está sujeto a la siguiente licencia y exención de responsabilidad:

ESTE SOFTWARE LO PROPORCIONA NETAPP «TAL CUAL» Y SIN NINGUNA GARANTÍA EXPRESA O IMPLÍCITA, INCLUYENDO, SIN LIMITAR, LAS GARANTÍAS IMPLÍCITAS DE COMERCIALIZACIÓN O IDONEIDAD PARA UN FIN CONCRETO, CUYA RESPONSABILIDAD QUEDA EXIMIDA POR EL PRESENTE DOCUMENTO. EN NINGÚN CASO NETAPP SERÁ RESPONSABLE DE NINGÚN DAÑO DIRECTO, INDIRECTO, ESPECIAL, EJEMPLAR O RESULTANTE (INCLUYENDO, ENTRE OTROS, LA OBTENCIÓN DE BIENES O SERVICIOS SUSTITUTIVOS, PÉRDIDA DE USO, DE DATOS O DE BENEFICIOS, O INTERRUPCIÓN DE LA ACTIVIDAD EMPRESARIAL) CUALQUIERA SEA EL MODO EN EL QUE SE PRODUJERON Y LA TEORÍA DE RESPONSABILIDAD QUE SE APLIQUE, YA SEA EN CONTRATO, RESPONSABILIDAD OBJETIVA O AGRAVIO (INCLUIDA LA NEGLIGENCIA U OTRO TIPO), QUE SURJAN DE ALGÚN MODO DEL USO DE ESTE SOFTWARE, INCLUSO SI HUBIEREN SIDO ADVERTIDOS DE LA POSIBILIDAD DE TALES DAÑOS.

NetApp se reserva el derecho de modificar cualquiera de los productos aquí descritos en cualquier momento y sin aviso previo. NetApp no asume ningún tipo de responsabilidad que surja del uso de los productos aquí descritos, excepto aquello expresamente acordado por escrito por parte de NetApp. El uso o adquisición de este producto no lleva implícita ninguna licencia con derechos de patente, de marcas comerciales o cualquier otro derecho de propiedad intelectual de NetApp.

Es posible que el producto que se describe en este manual esté protegido por una o más patentes de EE. UU., patentes extranjeras o solicitudes pendientes.

LEYENDA DE DERECHOS LIMITADOS: el uso, la copia o la divulgación por parte del gobierno están sujetos a las restricciones establecidas en el subpárrafo (b)(3) de los derechos de datos técnicos y productos no comerciales de DFARS 252.227-7013 (FEB de 2014) y FAR 52.227-19 (DIC de 2007).

Los datos aquí contenidos pertenecen a un producto comercial o servicio comercial (como se define en FAR 2.101) y son propiedad de NetApp, Inc. Todos los datos técnicos y el software informático de NetApp que se proporcionan en este Acuerdo tienen una naturaleza comercial y se han desarrollado exclusivamente con fondos privados. El Gobierno de EE. UU. tiene una licencia limitada, irrevocable, no exclusiva, no transferible, no sublicenciable y de alcance mundial para utilizar los Datos en relación con el contrato del Gobierno de los Estados Unidos bajo el cual se proporcionaron los Datos. Excepto que aquí se disponga lo contrario, los Datos no se pueden utilizar, desvelar, reproducir, modificar, interpretar o mostrar sin la previa aprobación por escrito de NetApp, Inc. Los derechos de licencia del Gobierno de los Estados Unidos de América y su Departamento de Defensa se limitan a los derechos identificados en la cláusula 252.227-7015(b) de la sección DFARS (FEB de 2014).

#### **Información de la marca comercial**

NETAPP, el logotipo de NETAPP y las marcas que constan en <http://www.netapp.com/TM>son marcas comerciales de NetApp, Inc. El resto de nombres de empresa y de producto pueden ser marcas comerciales de sus respectivos propietarios.